# **Руководство по быстрому запуску**

### **Благодарим Вас за выбор мобильного широкополосного USB-модема. При помощи USB-модема, Вы сможете получать доступ к беспроводной сети на высокой скорости. Примечание:**

В данном руководстве приведено описание внешнего вида USB-модема, a также процедур подготовки, установки и удаления модема. Для получения более подробной информации о порядке работы с программой управления, обратитесь к интерактивной справке.

### **Внешний вид USB-модема**

На следующем рисунке представлен внешний вид USB-модема. Он приведен здесь только в качестве примера. Фактический внешний вид устройства может отличаться от представленного здесь.

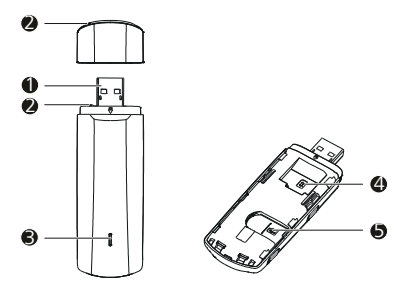

### **USB-разъем**

Используется для подключения USB-модема к ПК.

### **Отверстие для браслета**

Вы можете связать колпачок и USB-модем вместе, протянув браслет через отверстия. Таким образом, колпачок нельзя будет потерять.

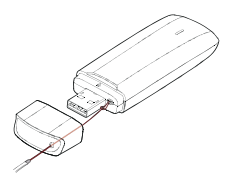

### **<sup>6</sup>** Индикаторы

Они указывают на статус USB-модема.

- Мигающий зеленый, два раза за 2 с: USB-модем включен.
- Мигающий зеленый, один раз каждые 0, 2 с: Обновляется ПО USB-модема.
- Мигающий зеленый, один раз каждые 2 с: USB-модем зарегистрирован в сети 2G.
- Мигающий синий, один раз каждые 2 с: USB-модем зарегистрирован в сети 3G/3G+.
- Мигающий голубой, один раз каждые 2 с: USB-модем зарегистрирован в сети LTE.
- Постоянно горит зеленым: USB-модем подключен к в сети 2G.
- Постоянно горит синим: USB-модем подключен к в сети 3G.
- Постоянно горит голубым: USB-модем подключен к в сети 3G+/LTE.
- Отключен: USB-модем извлечен.

### **Слот для SIM-карты**

Он содержит Модуль идентификации абонента (SIM-карта).

### **Слот для карты памяти microSD**

Он содержит карту памяти microSD.

### **Подготовка USB-модема к работе**

- 1. Сдвиньте крышку вниз, чтобы снять ее с устройства USB-модем.
- 2. Вставьте SIM-карту и карту microSD в соответствующие слоты, как показано на рисунке.
- 3. Поставьте крышку на место и задвиньте ее до конца.

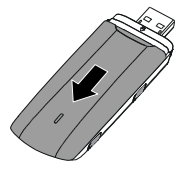

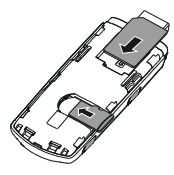

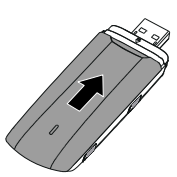

#### Примечание:

- Убелитесь что скошенный край SIM-карты правильно повернут в  $\blacksquare$ соответствии с SIM-слотом для карт, а карта памяти microSD установлена
- в соответствии с направлением, указанным на слоте для карт microSD. и солотовить отаправленном, ужественным слото для карту, если они<br>используются. В противном случае, карты, а также Ваш USB-модем могут  $\blacksquare$ быть повреждены и данные, хранящиеся на карте памяти, могут быть
- потеряны. Карта памяти microSD является необязательным компонентом. Если она
- не входит в комплект поставки, то Вы можете купить ее самостоятельно.

### Инструкции по установке/удалению программы

Процедура установки программы управления зависит от того, какая предационная система (ОС) установлена на Вашем ПК. В следующем разделе,<br>в качестве примера, взята ОС Windows 7.

### Подключение USB-модема к ПК

Вставьте USB-модем в USB-разъем компьютера.

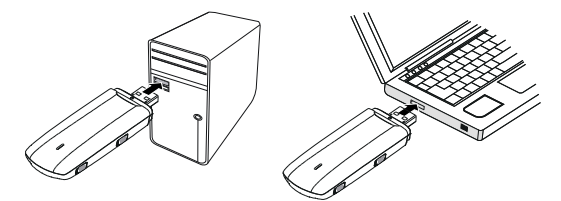

## Установка программы управления USB-модемом

- 1. Подключите USB-модем к компьютеру.
- 2. ОС автоматически обнаруживает и распознает новое устройство и запускает мастер установки.

# Примечание:

- Если программа не запускается автоматически, дважды щелкните по
- приложению AutoRun, чтобы запустить программу.
- при сложника и поступной и сложности с при сложности.<br>3. Следуйте инструкциям мастера установки на экране.<br>4. После того как программа будет установлена, ярлык программы управления появится на рабочем столе

### Запуск программы управления

После установки, программа управления запускается автоматически. Каждый<br>раз, когда Вы будете подключать USB-модем к ПК, программа управления будет запускаться автоматически.

Вы можете также дважды щелкнуть ярлык на рабочем столе для запуска программы управления.

# Извлечение устройства USB Stick

- 1. Перед извлечением устройства USB Stick закройте программу управления.<br>2. Нажмите на значок
- 
- 
- 3. Выберите безопасное извлечение устройства. 4. Затем извлеките устройство USB Stick.
- 

### Удаление программы управления

- 1. Выберите Пуск > Панель управления > Удаление программы (Start ><br>Control Panel > Uninstall a program).
- 2. Дважды щелкните по программе управления, чтобы удалить ее.

Примечание:

Перед удалением программы управления закройте ее.

LTE является торговой маркой ETSI.

Версия: V100R001 02 Homen: 31010ORR